**Menu map** Page 1 of 3

## **Menu map**

### **Menus list**

**Supplies Menu Paper Menu Reports Settings** Replace Supply Cyan Cartridge Magenta Cartridge Yellow Cartridge Black Cartridge Cyan Photoconductor Magenta Photoconductor Yellow Photoconductor Black Photoconductor Waste Toner Bottle Fuser Transfer Module

Miscellaneous Security Settings Confidential Print Disk Wiping<sup>1</sup> Security Audit Log Set Date and Time

### Default Source Paper Size/Type Configure MP Substitute Size Paper Texture Paper Weight Paper Loading Custom Types Universal Setup

Menu Settings Page Device Statistics Network Setup Page Network [x] Setup Page Profiles List Print Fonts Print Directory Asset Report

General Settings Flash Drive Menu Print Settings

### **Security Community Security Security Security Security Associates Associates Associates Associates Associates Associates Associates Associates Associates Associates Associates Associates Associates Associates Associates A**

Active NIC Standard Network *or* Network [x]<sup>2</sup> Standard USB Parallel [x] Serial [x] SMTP Setup

Print All Guides Color Quality Print Quality Printing Guide Media Guide Print Defects Guide Menu Map Information Guide Connection Guide Moving Guide Supplies Guide

 $1$  This menu appears only when a printer hard disk is installed.

<sup>2</sup> Depending on the printer setup, this menu appears as Standard Network, Wireless Network or Network [x].

# **Using the four-arrow-button printer control panel**

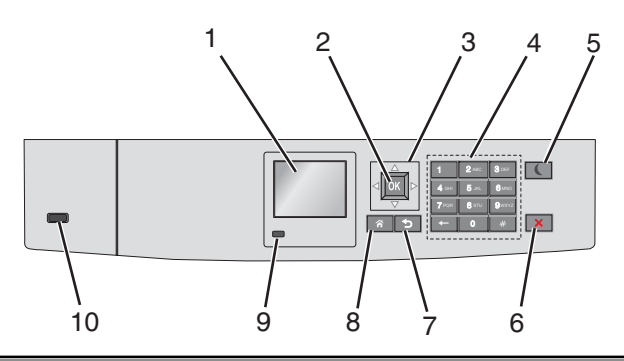

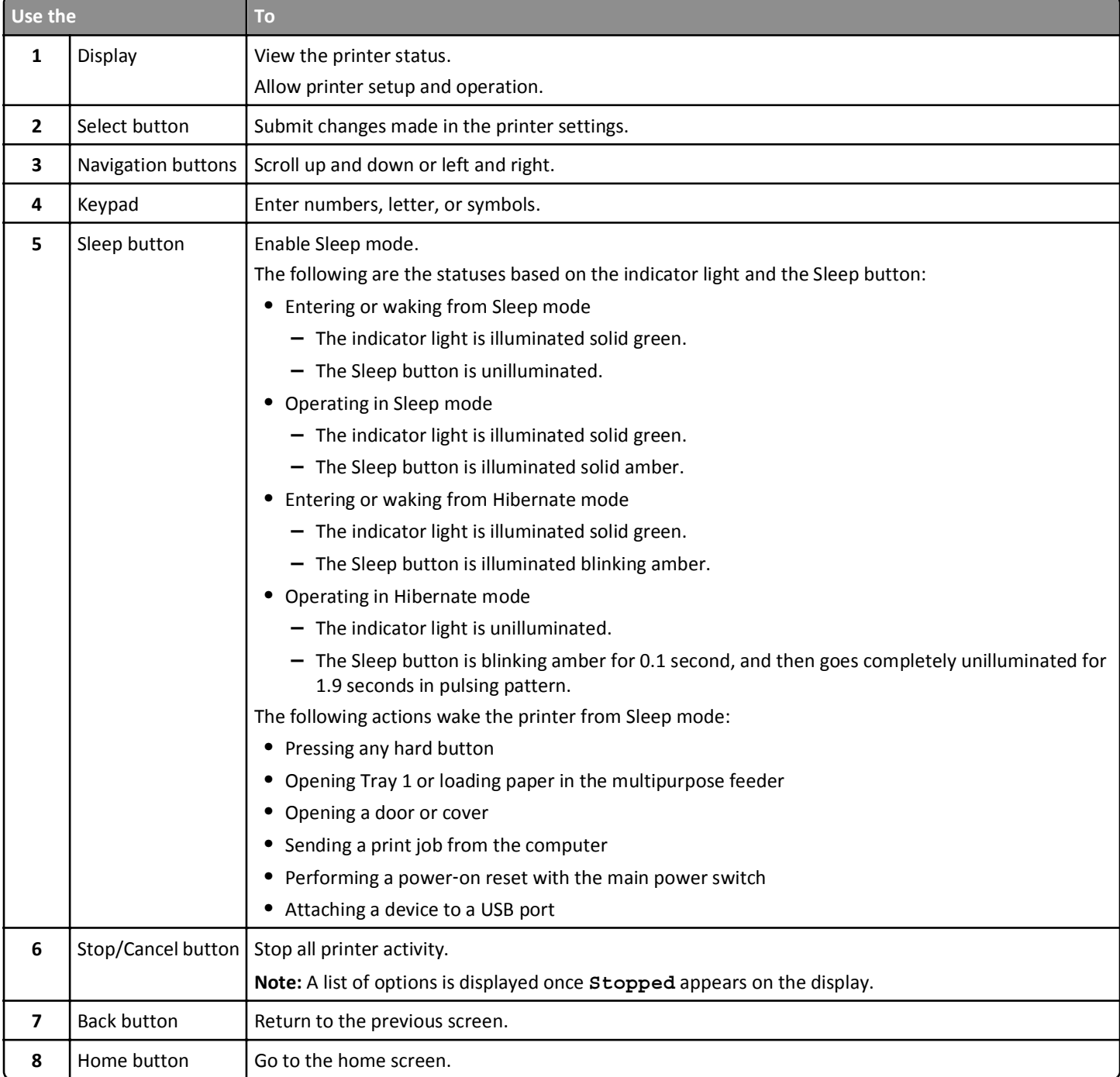

**Menu map** Page 3 of 3

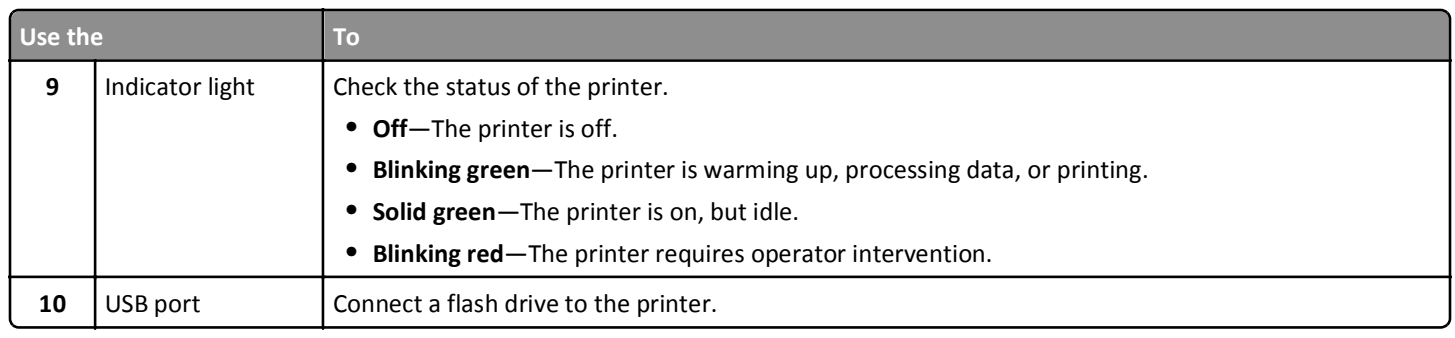